# Poly Edge B20 QUICK START GUIDE

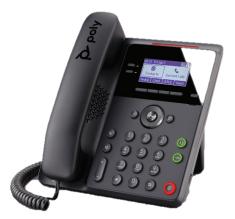

This guide covers the basic features and operation of the Poly Edge B20 telephone.

Home Screen Displays menu options, keys and settings

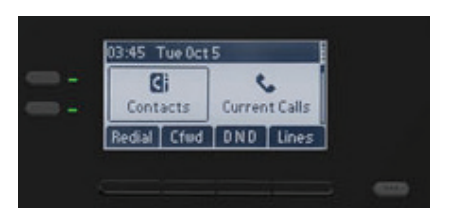

In Call Display Displays menu options and keys

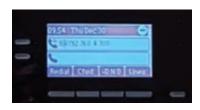

# HOW TO:

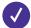

### **Access Voicemail Messages**

- 1. Go to Main Menu > Messages.
- 2. Select Message Center.
- 3. If you have multiple lines on your phone, select the line that has the new message.
- 4. From the **Messages** screen, select **Connect** and follow the prompts to access your messages.

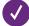

## **View Recent Calls**

- 1. Press Home
- 2. Go to  $\ensuremath{\text{Call}}$  History and press  $\ensuremath{\text{Enter}}$
- 3. In the **Calls History Screen**, highlight the desired history list and press **Enter**

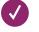

# Speed Dial

Speed Dials can only be added to the phone by the Admin or by using the Call Manager Portal. https://voice.myastoundphone.net

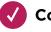

Connect

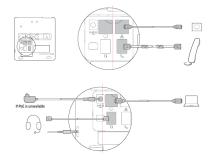

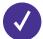

#### Place a Call

- Pick up the handset, enter the phone number, and press Dial.
- Enter a number using the dialpad, then press the speakerphone button.
- Enter a number using the dialpad, then press the headset button.

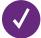

# Answer a Call

Do one of the following:

- Pick up the handset
  - Press the speakerphone button
  - Press the headset button
  - Press the call key which the incoming call is assigned
  - Press the **Answer** softkey

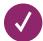

#### Hold & Resume a Call

You can have multiple calls on hold and resume a call at anytime.

To Hold a Call:

• Press the **Hold** softkey or Hold feature key

To Resume a Call:

- Press the **Resume** softkey
- Press the call key that hosts the call to resume.

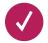

## **Transfer a Call**

1. Select a Highlighted on the Calls screen

- 2. Do one of the following:
  - Press the Trnsfr softkey
  - Press the B.Tm softkey (if configured)

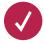

### End Call

You can only end active calls. To end a held call, you must resume the call first.

#### To End an Active Call:

• Replace the handset in the cradle, press the speakerphone or headset key, or press the **End Call** softkey.

#### To End a Held Call:

- 1. Highlight the held call and press resume then select Hang Up
- 2. Press End Call

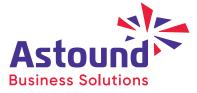